# Taking the course:

1. This module is divided into six sections. There will be course videos, handouts, and discussion board posts associated with each session, if applicable. You can take this course in English or in Spanish

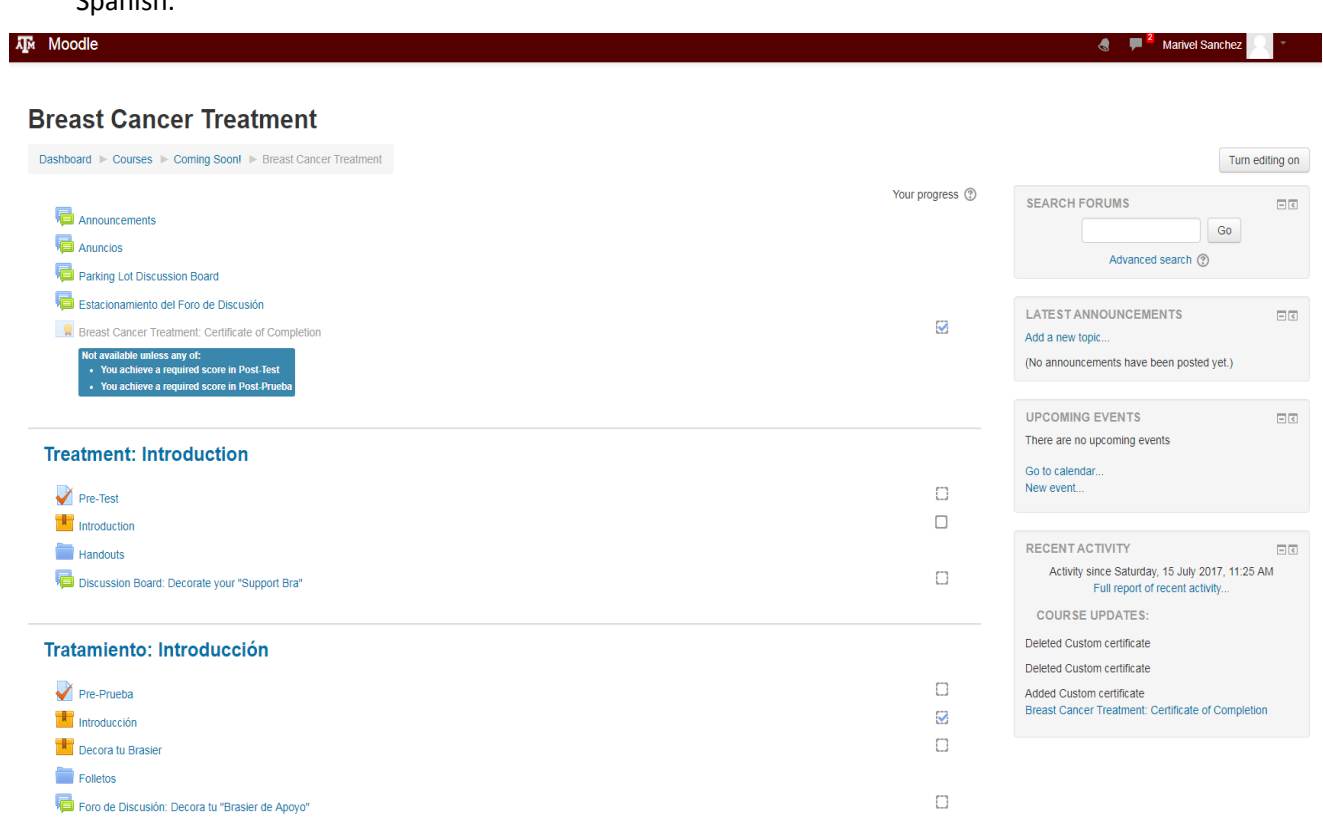

2. Begin the class by watching the videos in each section. Open each video by clicking on its title. Click "Enter" to watch the video. If you would like to start over, please click on "Start a new attempt" icon. Please watch the videos in the order they are listed.

### **Introduction**

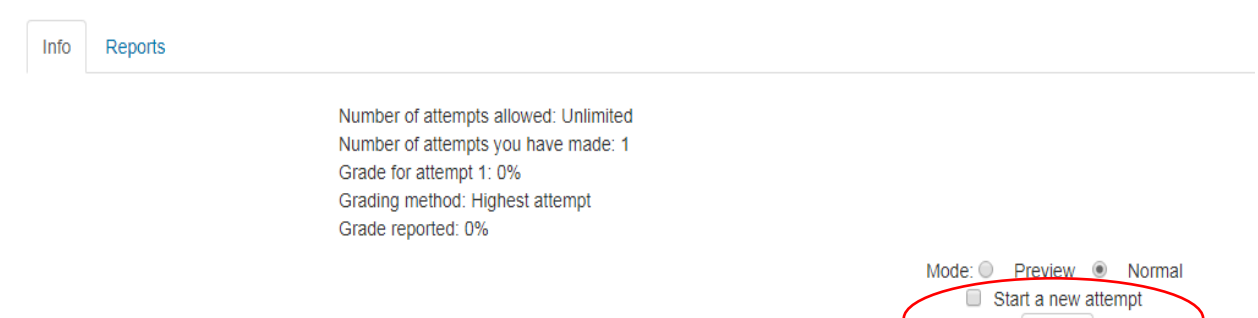

Enter

3. After watching the course videos, post in the discussion board(s) for the section, if applicable. Open the discussion board by clicking on the "Discussion Board" link.

**Treatment: Introduction** 

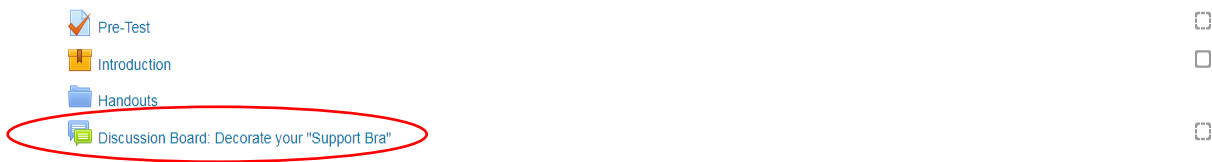

4. To post in the discussion forum, select the "Add a new discussion topic" icon.

# **Discussion Board: Decorate your "Support Bra"**

Please print the blank worksheet of the bra handout and decorate the blank worksheet of the bra handout.

After completing the worksheet, please upload a photo of the activity sheet on this discussion board.

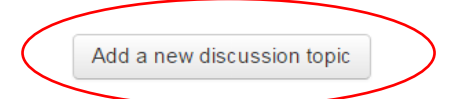

5. Then, title your post in the "Subject" field and enter the text of your post in the "Message" field.

Discussion Board: Decorate your "Support Bra"

Please print the blank worksheet of the bra handout and decorate the blank worksheet of the bra handout. After completing the worksheet, please upload a photo of the activity sheet on this discussion board.

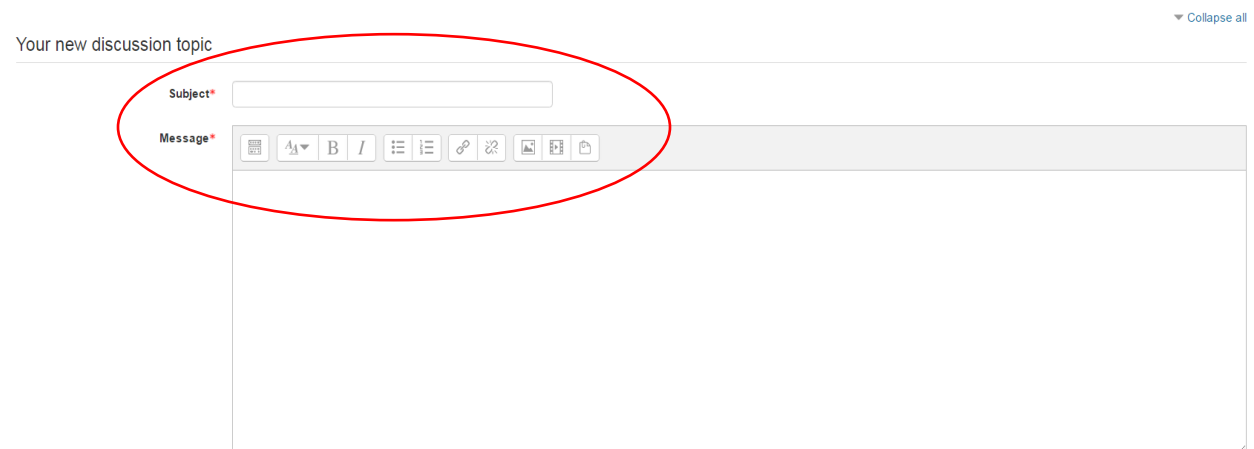

6. You may also upload additional files as attachments.

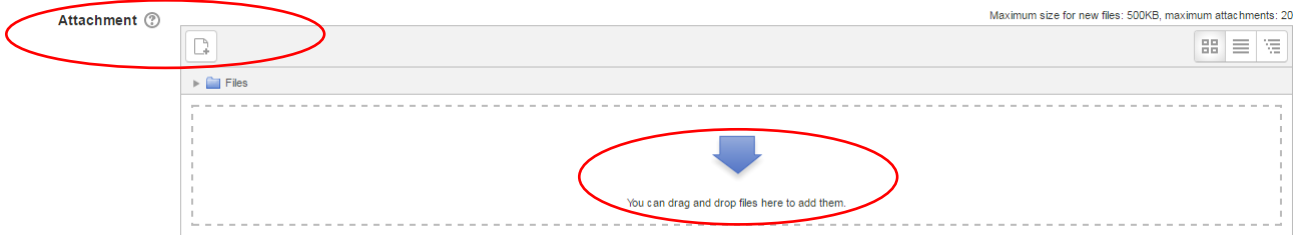

7. When finished writing, select the "Post to Forum" button.

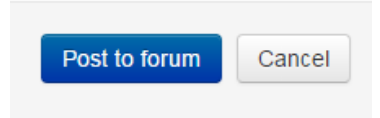

- 8. As a reminder, the number of CEUs for each course indicates how many hours it should take to complete the course. Since this is a 4.0 CEU course, the entire training is designed to be completed in four hours.
- 9. If you have any questions and/or information to share with other CHWs or students taking the course, please post in the "Parking Lot Discussion Board" found at the top of the course home page. Open the discussion board by clicking on the "Parking Lot Discussion Board" link.

#### **Breast Cancer Treatment**

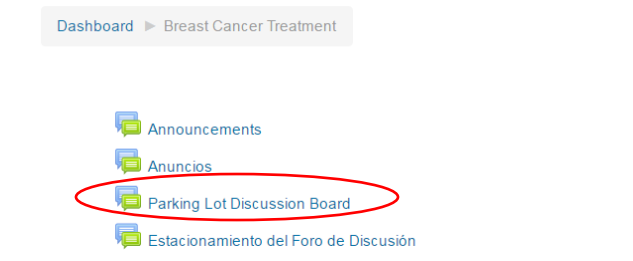

Your progress (?)

10. To post in the discussion forum, select the "Add a new discussion topic" icon.

#### **Parking Lot Discussion Board**

Throughout the course, please post any additional questions about the course or information to share with other CHWs.

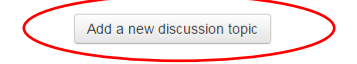

### 11. Then, title your post in the "Subject" field and enter the text of your post in the "Message" field.

#### **Breast Cancer Treatment**

Dashboard ▶ Breast Cancer Treatment ▶ General ▶ Parking Lot Discussion Board

#### **Parking Lot Discussion Board**

Throughout the course, please post any additional questions about the course or information to share with other CHWs.

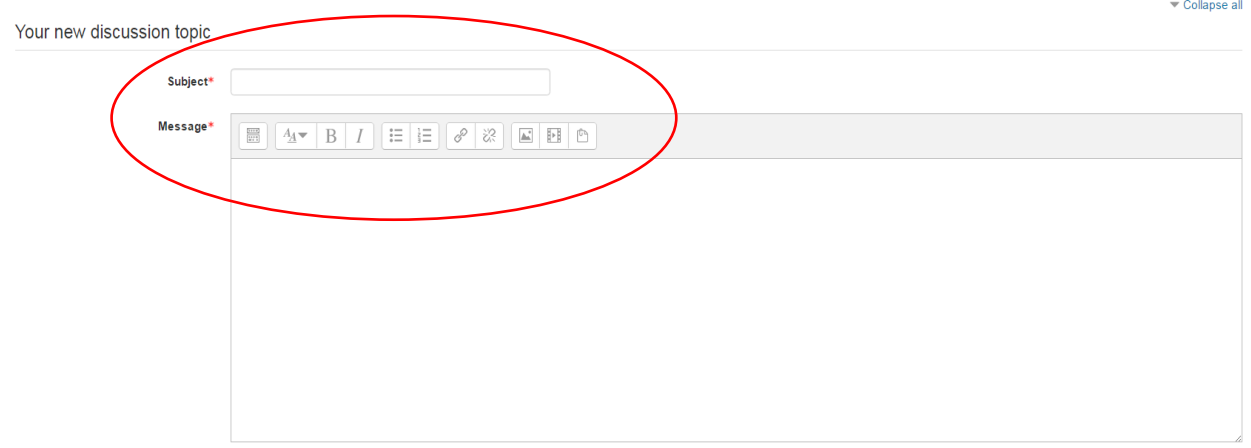

12. You may also upload additional files as attachments.

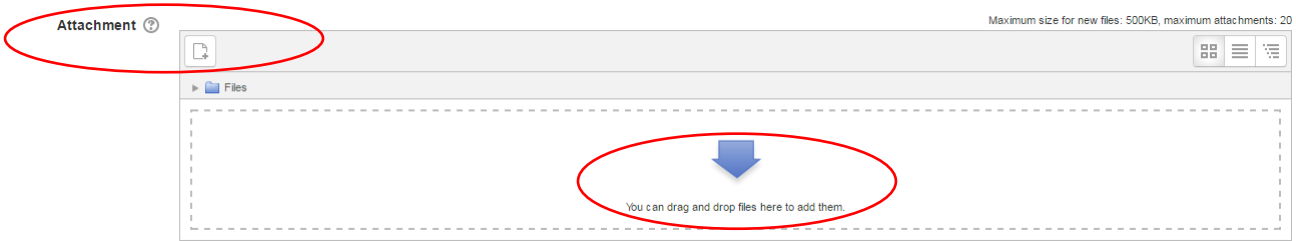

13. When finished writing, select the "Post to Forum" button.

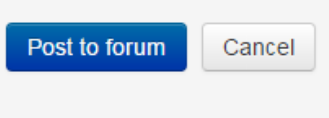

14. Please make sure to also complete the pre-test (Section 1) and post-test (Section 6), and submit the evaluation (located in the "Handouts" folder in Section 6) in order to access your certificate of completion.

# Accessing your certificate:

1. Once you have watched the videos and passed the post-test, you will be able to view and download your certificate of completion. Click on the "Certificate of Completion" icon at the top of the course home page. You will not be able to access the certificate if you did not pass the post-test.

### **Breast Cancer Treatment**

Dashboard Courses Coming Soon! Breast Cancer Treatment Announcements **同** Anuncios Parking Lot Discussion Board Estacionamiento del Foro de Discusión R Breast Cancer Treatment: Certificate of Completion Not available unless any of: vot available timess any or.<br>• You achieve a required score in Post-Test<br>• You achieve a required score in Post-Prueb

Your progress <sup>(2)</sup>

 $\bullet$